## Protocolo de Mediciones Automatizadas de Temperatura del Suelo y del Aire.

#### **Objetivo General**

La medición continuada de la temperatura del suelo y del aire en el Sitio de Estudio.

#### **Visión General**

El alumnado coloca cuatro termómetros, tres de ellos se sitúan en el suelo, a tres profundidades diferentes, y el otro se coloca dentro de la caseta meteorológica para que esté resguardado. Los estudiantes utilizan una hoja de datos para registrar las mediciones cada 15 minutos. Después traspasan los datos al ordenador para analizarlos y enviarlos a la base de datos de GLOBE.

#### **Objetivos Didácticos**

El alumnado podrá utilizar el equipo de monitorización automatizada para medir la temperatura del suelo y del aire. Asimismo, podrá manipular un amplio conjunto de datos variables.

Los alumnos podrán crear hojas de cálculo y gráficos de sucesiones temporales y utilizarlos para analizar los datos.

#### Conceptos de Ciencias

*Ciencias de la Tierra y del Espacio*

- El tiempo puede definirse a través de medidas cuantitativas.
- El tiempo cambia de un día para otro y de una estación a otra.

El tiempo varía a nivel local, regional y global.

- La temperatura del suelo varía en función de la profundidad, la humedad del suelo y de la temperatura del aire.
- La temperatura del suelo varía menos que la temperatura del aire.

#### *Geografía*

La variabilidad de la temperatura en una localización afecta a las características del sistema físico y geográfico de la Tierra.

#### Habilidades de Investigación Científica

Utilizar un registro de datos para medir temperatura.

Identificar preguntas y respuestas relacionadas con este protocolo.

Diseñar y dirigir una investigación científica.

Utilizar los cálculos matemáticos adecuados para analizar los datos.

Desarrollar descripciones y explicaciones utilizando evidencias.

Reconocer y analizar explicaciones alternativas Comunicar procedimientos y explicaciones.

#### **Tiempo**

La organización lleva aproximadamente 4 horas pero puede alargarse durante varios días. Transferencia de los datos – 10 minutos

Análisis y envío de los datos a GLOBE – Entre 30 minutos y 2 horas, dependiendo de la cantidad de datos y de las habilidades informáticas del alumnado.

#### **Nivel**

Medio y Secundario

#### **Frecuencia**

El montaje se realiza una sola vez.

Las pilas hay que cambiarlas cada año.

El transferencia de datos, análisis y el envío a GLOBE es mejor que sea semanal, de lo contrario al menos, una vez al mes.

#### **Materiales y Herramientas**

Sistema almacenador de datos de 4 Canales y software.

1 sensor de temperatura del aire.

3 sensores de temperatura de suelos.

Cable interfaz de la computadora del almacenador de datos

Caja de plástico hermética (volumen ~0,5 l)

CaSO4 u otro secante (100 ml)

4 Conectores de alivio de tensión.

Instalación adecuada de la caseta meteorológica en un poste.

Herramientas para excavar.

#### **Preparación**

Revisar el protocolo de temperatura Máxima, Mínima y Actual del Aire y el Protocolo de Temperatura de Suelos.

#### **Requisitos Previos**

Ninguno

### Protocolo Opcional de Mediciones Automatizadas de Temperatura del Suelo y del Aire – Introducción.

Un sistema almacenador de datos es un dispositivo electrónico que recoge automáticamente datos a una velocidad predeterminada de muestreo. Estos sistemas permiten a los científicos y al alumnado recoger valiosas medidas ambientales en localizaciones lejanas. También recogen datos continuamente, permitiendo un conjunto de datos compatibles y su análisis. Con un almacenador de datos, los alumnos pueden tomar datos los fines de semana y en los recreos del centro escolar también. Los almacenadores de datos pueden recoger datos durante más de 84 días sin necesidad de lecturas diarias ni de calibraciones del termómetro.

El alumnado que utiliza el almacenador de datos aporta información importante al conjunto de datos mundial de temperaturas de suelo y de aire. La comprensión de los científicos acerca del clima ha sido determinada por el acceso a un gran número de datos sobre temperatura del aire, pero los datos de temperatura del suelo no son tan numerosos. El alumnado, al utilizar el almacenador de datos, aportará contribuciones significativas a este conjunto de datos y a la comprensión del estudio del suelo.

### Apoyo al Profesorado

#### **Gestión de los Materiales**

Los procedimientos descritos en este protocolo son específicos para una marca concreta de almacenador de datos y sus sondas de temperatura y software. Puede adaptarse a otros equipos, mientras que corresponda con las especificaciones del almacenador de datos de GLOBE. Si el profesorado y el alumnado van a utilizar un equipo diferente, deben contactar con el Grupo de Ayuda de GLOBE para aprender cómo adaptar este protocolo a sus equipos. Los elementos esenciales de este protocolo, que deben seguir las mismas consideraciones que el equipo modelo, son la colocación de la sonda de temperatura y los sensores de temperatura que han de tener una precisión de +/-0,5 °C.

Un almacenador externo de datos "Onset Computer HOBO® de 4 canales", se utiliza para registrar la temperatura del aire y del suelo en el Sitio de Estudio de Atmósfera cada 15 minutos. El tipo de sensores Onset HA tienen un rango que va de -40 a 100ºC y una precisión de 0,5ºC. Funciona bien para la mayoría de superficies. Este almacenador de datos tiene 4 canales. Para que haya compatibilidad, los almacenadores de datos, deben conectarse como sigue:

Canal 1 - Temperatura del Aire Canal 2 -5 cm de profundidad; Canal 3 -10 cm de profundidad Canal 4 -50 cm de profundidad.

La condensación puede dañar los almacenadores de datos, por lo que necesita mantenerse en un contenedor hermético libre de humedad alta. Una caja de plástico con una tapa ajustada y precintada que contenga un secante como el CaSO4, que sirve para absorber la humedad y proteger el almacenador.

El alumnado deberá montar su propia caja hermética. Si eligen esta opción, deben adquirir un juego de conectores de alivio de tensión. (Ir al paso 2 de la *Guía de Laboratorio de Preparación del Almacenador de Datos*). El alumnado y profesorado, pueden pedir estos conectores a través del Grupo de Ayuda de GLOBE (centros de EEUU) o a través de sus coordinadores nacionales (centros fuera de EEUU).

#### **Elección del Sitio de Estudio**

La caja hermética del almacenador de datos debe mantenerse protegida de los rayos solares directos y de la lluvia. El mejor sitio para instalar el almacenador de datos de suelos es dentro de la caseta de GLOBE instalada en un poste. Los alumnos harán un agujero en el suelo, en la parte más soleada alrededor de la caseta, y situarán las sondas a profundidades de 5 cm, 10 cm y 50 cm en el suelo. Son preferibles los datos recogidos de suelos en lugares sin sombras. En la hoja de definición del Sitio de Estudio, los alumnos deben comentar la cantidad de sombra que recibe el suelo durante el año.

#### **Preparación Previa**

El alumnado debe leer las siguientes secciones en el Manual del usuario de la BoxCar Pro® v.3.5+: Instalación, Iniciación de los almacenadores HOBO® H8, Lectura de los datos, Examen de los datos y Exportando los datos.

El alumnado debe completar el montaje e instalación del software antes de comenzar a recoger datos, tal y como se detalla en la *Guía de Laboratorio de Preparación del Almacenador de Datos*.

El alumnado debe completar el Test de Margen de Error del Sensor antes de comenzar a recoger datos, tal y como se detalla en la *Guía de Laboratorio de Calibración y Análisis de Laboratorio*. Siguiendo la Guía, los alumnos realizan una calibración completa y la envían a GLOBE. La calibración y los test de laboratorio verifican que la unidad funciona correctamente y proporcionan a los alumnos la oportunidad de practicar utilizando el almacenador antes de instalarlo en el campo.

El alumnado debe instalar el almacenador de datos y los sensores de acuerdo a las instrucciones de la *Guía de Campo de Instalación del Sensor*.

El contenido científico de este protocolo es el mismo que el de los *Protocolos de Temperatura Máxima, Mínima y Actual del Aire* y que el *Protocolo de Temperatura de Suelo.* Hay que remitir a los estudiantes a estas secciones para obtener una mayor información sobre el tema.

#### **Informes de Datos**

El alumnado comienza la recogida de datos siguiendo la *Guía de Laboratorio o de Campo para Iniciar el Almacenador de Datos*.

El alumnado sitúa el almacenador de datos en la caseta meteorológica y lo conecta a la sonda de temperatura siguiendo la *Guía de Campo de Instalación del Almacenador de Datos*.

El alumnado descarga los datos almacenados en el almacenador de datos y los transfiere a la computadora mediante la *Guía de Laboratorio de Recopilación de Datos.* 

Tras la recopilación de datos, el alumnado vuelve a reiniciar e instalar el almacenador de datos en la Caseta Meteorológica siguiendo la *Guía de Laboratorio o de Campo de Iniciación del Almacenador de Datos y la Guía de Campo de Instalación del Almacenador de Datos*.

El alumnado prepara sus datos para informar y enviar los datos a GLOBE siguiendo las instrucciones de la *Guía de Laboratorio de Manejo y Presentación de Datos*.

Los datos deben ser transferidos del almacenador de datos en el campo y enviados a la base de datos de GLOBE cada 1-2 semanas. El alumnado debe realizar una copia de seguridad y guardar los archivos con los datos nuevos del almacenador.

El almacenador de datos debe desenchufarse y llevarse dentro para descargar los datos, pero es posible llevar un dispositivo de almacenamiento de datos portátil al campo para evitar desconectar el almacenador.

#### **Preguntas para Investigaciones Posteriores.**

¿Cómo varía la temperatura del suelo y del aire a lo largo del día?

¿Cómo se relacionan la temperatura del suelo y la temperatura del aire?

¿Cómo están relacionadas las temperaturas del suelo a distinta profundidad?

¿Cómo afecta la humedad del suelo a los cambios en la temperatura del suelo y del aire?

¿Cómo afecta la textura del suelo a la temperatura del suelo?

Por influencia de la temporada de floración y otros cambios fenológicos en un área, ¿es más importante la media, o los extremos de temperatura,?

## Preparación del Almacenador de Datos

Guía de Laboratorio

#### **Actividad**

Preparar y montar el almacenador de datos y los cables. Cargar el software del almacenador de datos.

#### **Qué se Necesita**

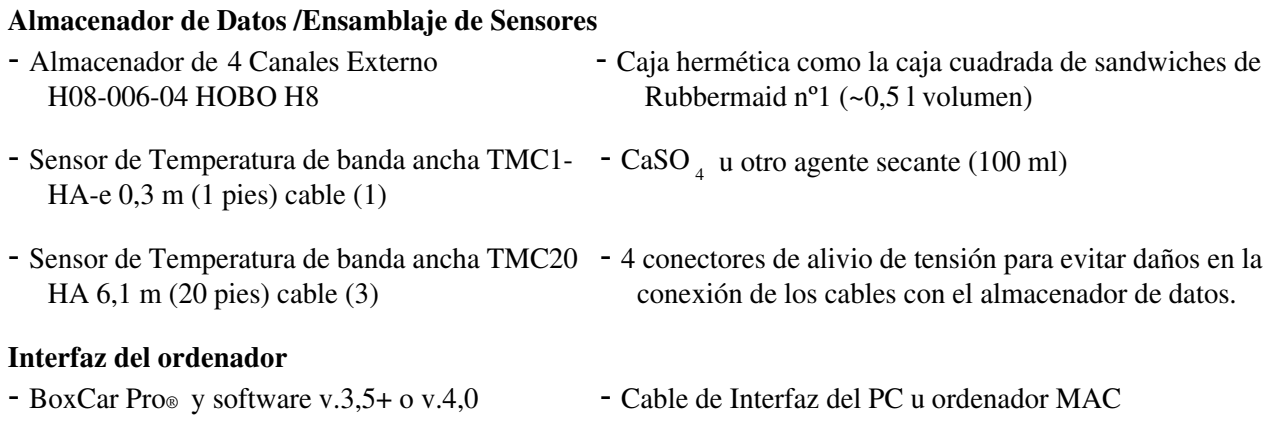

#### **En el Laboratorio**

1. Hay que utilizar un rotulador permanente para marcar ambas terminaciones de los cuatro cables sensores TMC6-HA. Hay que situar las marcas aproximadamente a 1 cm del refuerzo del enchufe. Hay que poner 1, 2 ,3 o 4 líneas totalmente alrededor de cada cable.

Hay que etiquetar el cable más corto con el número 1.

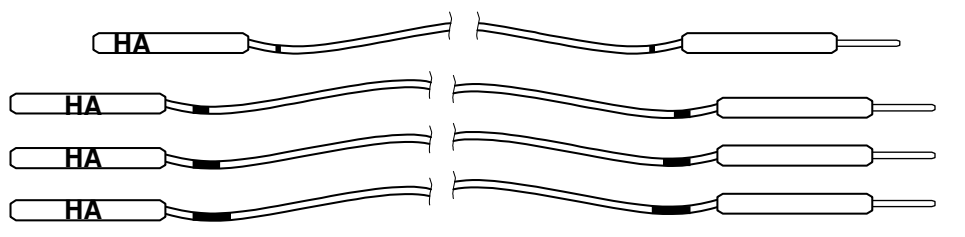

2. cables sellados y un almacenador de datos en una caja hermética.

Opción A) Utilizando conectores de alivio de tensión:

- Taladrar o perforar cuatro agujeros espaciados de igual forma en un lado de la caja. 12 mm (1/2").
- Instalar los conectores de alivio de tensión utilizando un poco de silicona para sellar alrededor de la zona de inserción.
- Pasar los cables de los sensores a través de los conectores de alivio de tensión y conectarlos en las tomas apropiadas del almacenador de datos.

**Nota:** puede obtenerse un juego de conectores de alivio de tensión enviando un mail al Grupo de Ayuda de GLOBE (centros de EEUU) o al Coordinador Autonómico o Nacional del país (demás centros).

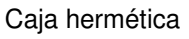

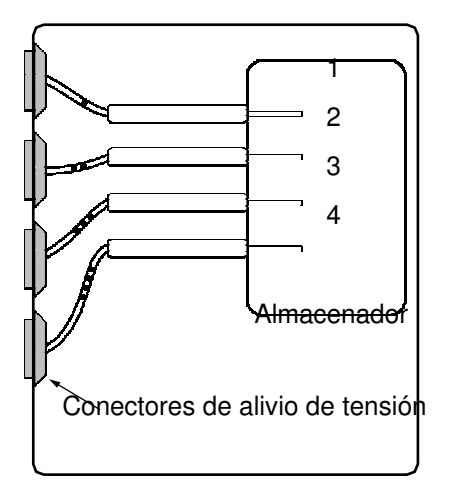

Opción B) Utilizando cordón de alambre y silicona para sellar:

- Taladrar o perforar cuatro agujeros espaciados de igual forma en un lado de la caja. 5 mm (1/4").
	- Pasar los cables de los sensores a través de esas perforaciones y conectarlos en las tomas apropiadas del almacenador de datos.
- Anudar los cordones de alambre ajustándolos contra la pared interior.
- Anudar los cordones de alambre ajustándolos contra la pared exterior.
- Aplicar silicona para sellar alrededor del alambre y entre los nudos de alambre y agujeros en un lado de la pared.
- Dejar secar durante 24 horas.
- 3. Cargar el software del BoxCar Pro del ordenador. Si se utiliza un MAC, se debe descargar el software desde: www.onsetcomp.com/Support/2543\_MacBCP.html
	- Seguir las instrucciones de instalación del software de la página 1 del Manual del Usuario de BoxCar Pro®.
	- Conectar el cable en serie a un puerto de PC (tipo 9-pin, D) COM o a un puerto de MAC (tipo8 pin, O)
	- Comprobar la fecha y hora en la computadora para asegurarse de que son correctas.

• Ir a c:\Bxcrpro3\Bxcrpro.exe (localización por defecto) o hacer doble clic en el ícono de BoxCar Pro®

Nota: Las nuevas versiones de ordenadores iMAC/G3 y G4 Apple con puertos USB requieren adaptadores adicionales de los cables.

# Test de Calibración y Laboratorio.

Guía de Laboratorio

#### **Actividad**

Verificar que el almacenador de datos y los sensores funcionan adecuadamente.

#### **Qué se Necesita**

- Montaje del Almacenador de Datos y cables Termómetro de calibración
- Agua caliente  $(\sim 50^{\circ}C)$ , una taza no aislada, hielo

#### **En el Laboratorio**

- 1. Anotar el margen de error del sensor. Este test verifica que los cuatro canales están grabando la misma temperatura del aire aproximadamente con la recopilación de datos, durante unos pocos minutos, con los cuatro sensores. El sesgo o diferencia entre cada sensor debe ser menor de 1ºC.
	- a. Conectar el cable de cada sensor en la toma apropiada del almacenador de datos y situar las cuatro puntas de los sensores juntas y lejos de cualquier otra fuente de calor (como lugares soleados).
	- b. Conectar el almacenador a los cables en serie.
	- c. Confirmar que el reloj de La computadora muestra la hora local.
	- d. Hacer clic dos veces en el icono de Boxcar® para activar el software.
	- e. Seleccionar "Launch" (Crtl L) bajo el botón de "Logger" en el menú principal.
	- f. Cambiar el documento "Description de TEST" a "Day1bias". Cambiar el "Interval" a "6 segundos".
	- h. Seleccionar el botón de "Start", el mensaje debe indicar que el programa se está cargando.
	- i. Esperar tres minutos. El almacenador estará en funcionamiento.
	- j. Seleccionar "Readout" (Crtl R) debajo del botón de "Logger" en el menú principal.
	- k. La pantalla debe indicar que los datos se han descargado, entonces hay que apuntar el nombre del archivo. La opción por defecto debe ser Day1bias.dtf
	- l. Utilizar las opciones desplegadas de "View" para mirar cada canal de temperatura por separado.

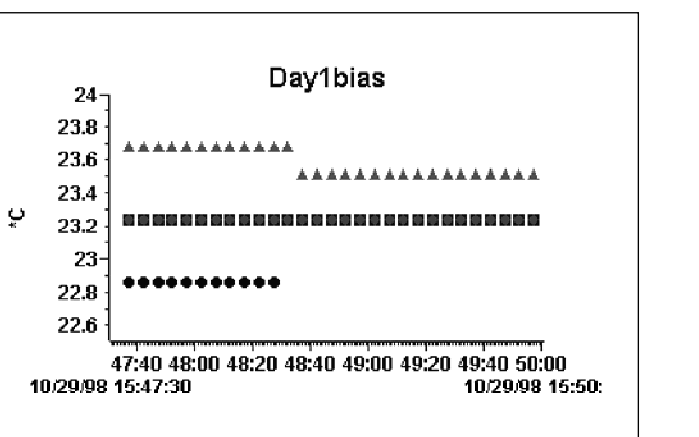

- m. Anotar el valor medio de cada canal en el registro de GLOBE, debe haber una diferencia menor de 1 ºC entre todos ellos.
- n. Hay que asegurarse de que se entiende el eje de la escala de tiempo y que muestra la hora y fecha correctas y cómo guardar los datos en un archivo Excel.
- 2. Calibración de la gama completa
	- a. Situar los cuatro sensores de temperatura en una taza medio llena y no aislada de agua caliente  $(-50^{\circ} C)$ .
	- b. Conectar el almacenador al cable en serie.
	- c. Confirmar que el reloj de la computadora muestra la hora local actual.
	- d. Seleccionar "Launch" debajo del botón de "Logger" en el menú principal.
	- e. Colocar el archivo "Descripción" en "CAyymmdd", donde yymmdd es el año, mes y día actual.
	- f. Colocar el "Interval" en "5 min." e iniciar el almacenador con un comienzo retardado en la siguiente marca de 5 min. (por ejemplo: ahora son las 10:17:00. Entonces se sitúa el retardo en las 10:20:00).
	- g. Grabar la temperatura del termómetro de calibración cada 5 minutos, conjuntamente con la hora de muestreo del almacenador.
	- h. Después de que los cambios de temperatura disminuyan hasta 1˚ C/5 min., se añaden cubitos de hielo y se continúa hasta que aproximadamente el agua llega a congelarse.

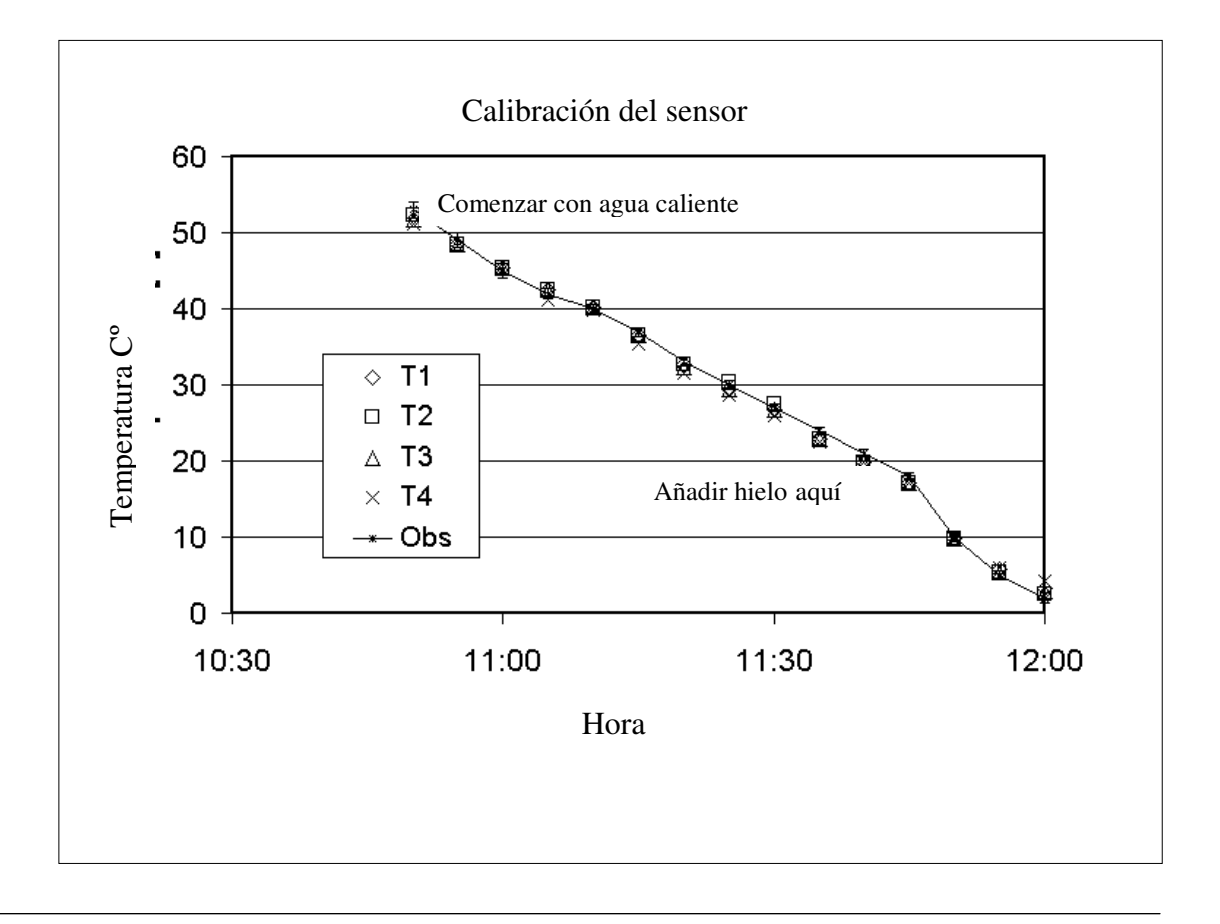

## Instalación del Sensor Guía de Campo

#### **Actividad**

Instalar el almacenador de datos y sensores en el Sitio de Estudio de Atmósfera.

#### **Qué se Necesita**

- Metro
- Herramientas para cavar
- Tubo de PVC de 120 cm x 2,5 cm
- Montaje del almacenador de datos y cables

- Taladradora con una broca de pala para madera de12 mm

- Alambre o soportes para asegurar el tubo PVC al poste.
- Cordel o cordón de alambre
- Producto secante

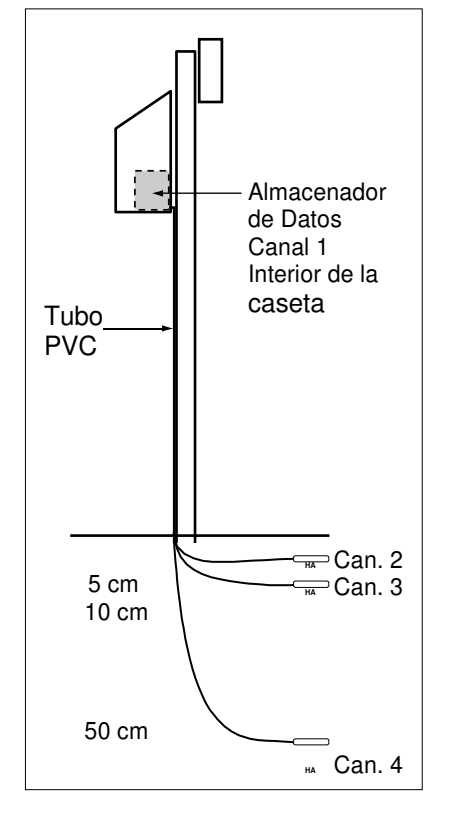

#### **En el Campo**

- 1. Planificar la instalación. Hay que asegurarse de que la distancia entre la caja y el sensor más profundo es menor de 5,5 metros y que es seguro cavar un agujero con una profundidad de 50 metros.
- 2. Perforar un agujero de 12 mm, si es necesario, a través del fondo de la caseta, cerca de la parte de atrás.
- 3. Situar el Almacenador de Datos dentro de la Caseta Meteorológica.
- 4. Utilizar el cordel o el alambre para asegurar el sensor de temperatura del aire (nº 1) dentro de la Caseta Meteorológica.
- 5. Pasar los tres cables más largos a través del agujero de 12 mm y tirar de ellos a través del tubo PVC (que protege los cables del exceso de rayos ultravioletas y de mordiscos de animales). Hay que tener en cuenta que hay que dejar los restos de alambre dentro de la Caseta.

6. Asegurar el tubo PVC al poste de la Caseta Meteorológica.

7. Cavar un agujero de 50 cm de profundidad en el lado soleado (hacia el Ecuador) del poste de la Caseta.

8. Empujar los sensores horizontalmente en los lados del agujero a 50 cm (nº 4), 10 cm (nº 3) y 5 cm (nº 2) de profundidad respectivamente. Utilizar un clavo o una clavija de un diámetro ligeramente menor para dirigir estos agujeros si el suelo está duro.

- 9. Verter el secante en una bolsa de tejido transpirable (por ejemplo, gasa de algodón o un calcetín de algodón) y situarlo dentro de la caja hermética para que el aire dentro de la caja se mantenga seco.
- 10. Precintar la caja hermética que contiene el Almacenador de Datos.

# Activación del Almacenador de **Datos**

### Guía de Laboratorio o de Campo

#### **Actividad**

Activar el almacenador de datos para recopilar medidas diarias de la temperatura del suelo y del aire.

#### **Qué se Necesita**

- 
- Almacenador de Datos desconectado PC-386 ó más avanzado, Windows 3.1 con 4 Mb RAM,o de los cuatro cables sensores con puerto COM (serie) disponible versiones posteriores con puerto COM (serie) disponible
- *Hoja de Datos del Almacenador de Datos*

#### **En el Laboratorio o En el Campo**

- 1. Asegurarse de que el reloj del ordenador lee correctamente la hora local.
- 2. Accionar el software del BoxCar®
- 3. Conectar el almacenador externo de 4 Canales HOBO® al cable en serie utilizando el enchufe de más abajo y el más grande.
- 4. Seleccionar "Launch" (Ctrl L) bajo el botón de "Logger" en la página principal del menú.
- 5. Se debe ver o seleccionar lo siguiente:
	- a. Intervalo (duración) = 15 minutos (84 Días),
	- b. Medidas: Los Canales 1-4 registran la temperatura (tanto ºF como ºC). Sin los sensores conectados, los valores serán diferentes pero deben ser relativamente constantes.
	- c. Nivel de la Batería: lleno (reemplazar la batería cuando el nivel caiga por debajo del 30%)
- 6. Seleccionar "Opciones Avanzadas".
- 7. Se debe ver o seleccionar lo siguiente:
	- a. "Wrap around when full" (No marcar)
	- b. "Delayed Start" (Marcar). Poner a la hora esperada de comienzo. Utilizar este dato para que comiencen las horas de muestreo cada cuarto de hora, por ejemplo, XX:00:00, XX:15:00, XX:30:00, o XX:45:00. Seleccionar "am" o "pm".
- 8. Seleccionar "Enable/Disable Channels".
- 9. Para los canales 1-4, se debe ver que se selecciona lo siguiente:
	- a. -40 ºF a +212 ºF [TMC6-HA]. (Marcar)
	- b. Seleccionar "Aply"
- 10. Seleccionar "Start".

## Activación del Almacenador de **Datos** Guía de Campo

#### **Actividad**

Instalar el activador del almacenador de datos en la Caseta Meteorológica.

#### **Qué se Necesita**

- Activador del almacenador de datos *Hoja de Datos del Almacenador de Datos*
- Producto secante

#### **En el Campo**

- 1. Abrir la puerta de la caseta y destapar la caja vacía del almacenador de datos.
- 2. Asegurarse de que el almacenador y los enchufes están secos. Reemplazar el producto secante si es necesario.
- 3. Enchufar cuidadosamente cada cable en el canal apropiado del almacenador de datos. Asegurarse de que cada enchufe se introduce totalmente.
	- a. Enchufar cable nº1 en el enchufe nº1 (Sensor de temperatura del aire)
	- b. Enchufar cable nº2 en el enchufe nº2 (Sensor de 5 cm)
	- c. Enchufar cable nº3 en el enchufe nº3 (Sensor de 10 cm)
	- d. Enchufar cable nº4 en el enchufe nº4 (Sensor de 50 cm)
- 4. Cerrar cuidadosamente la caja hermética del almacenador de datos y situarla en un lugar apartado de la caseta meteorológica.
- 5. El almacenador de datos en ese momento estará recogiendo datos. Recomendamos descargar los datos semanalmente cuando el centro está en pleno curso y por lo menos una vez al mes durante las vacaciones.

# Recopilación de Datos

### Guía de Laboratorio

#### **Actividad**

Descargar los datos acumulados en el almacenador de datos en la computadora.

#### **Qué se Necesita**

- Almacenador de datos desconectado - *Hoja de Datos del Almacenador de Datos*  de los cuatro cables sensores

q PC-386 o más avanzado, Windows 3.1 con 4 Mb RAM, o posterior, con Puerto COM (serie) disponible.

#### **En el Laboratorio**

- 1. Asegurarse de que el reloj de la computadora lee correctamente la hora local.
- 2. Accionar el software del BoxCar®
- 3. Conectar el almacenador externo de 4 Canales HOBO® al cable en serie utilizando el enchufe de más abajo y el más grande.
- 4. Seleccionar "Readout" (Ctrl L) bajo el botón de "Logger" en la página principal del menú.
- 5. Se debe ver o seleccionar lo siguiente:

a Una ventana desplegable que indica que el software está buscando los canales HOBO® del almacenador de datos.

- b. Una ventana desplegable que indica que los datos se están descargando.
- c. Aparecerá un aviso si el almacenador de datos y los relojes no están sincronizados.

d. Nivel de la batería: reemplazar la batería después de guardar los datos si su nivel está por debajo del 30%.

e. Una ventana de "Guardar como"

6. Se da un nuevo nombre al archivo de datos (archivo .dtf ) y se guarda. Se recomienda utilizar como nombre del archivo el siguiente "SSYYMMDD",

a. Donde SS es el nombre del centro o del Sitio de Estudio y YYMMDD son los valores del año, mes y día (por ejemplo, 010315) de la fecha en la que se han descargado los datos (READOUT) del almacenador de datos. Nota: el software del BoxCar® limita el número de caracteres del archivo a 8.

b. Hay que asegurarse de seleccionar o tomar nota del listado de producción de datos.

7. Hay que dejar un tiempo para realizar una sinopsis de los datos utilizando la capacidad gráfica del BoxCar.

# Manipulación y Presentación de **Datos**

Guía de Laboratorio

#### **Actividad**

Convertir los datos al formato apropiado para enviarlos a GLOBE.

#### **Qué se Necesita**

- Computadora 386 o más avanzada, Windows Excel u otra hoja de cálculo. con 4 Mb de RAM y con Puerto COM (serie) disponible
	-
- - BoxCar® software *Hoja de Datos del Almacenador de Datos*

#### **En el Laboratorio**

Se deben enviar los datos a GLOBE siempre que se descargue el almacenador, lo que debe ser aproximadamente entre una vez a la semana o una vez al mes.

- 1. Hacer doble clic en el icono de BoxCar® para iniciar el software.
- 2. Debajo del botón "Archivo" hay que seleccionar "Abrir" y abrir el archivo de BoxCar® (.dtf) que contiene los datos que se están preparando para enviar a GLOBE.
- 3. Debajo del botón de "Archivo" hay que seleccionar "Export" y después "Excel" o la hoja de cálculo seleccionada (o simplemente seleccionar el icono de "Excel" en el acceso directo de la barra de herramientas)
- 4. Aparecerá una caja de "Export Set-Up"
- 5. Seleccionar los cuatro canales que contienen las medidas Celsius tomando cada canal que marca "Temperature [ºC]" en la caja de "Units" (hay que asegurarse de no seleccionar el primer valor que aparece por defecto que marca "Temperature [ºF]").
- 6. Seleccionar "Export".
- 7. Mantener el nombre como "SSYYMMDD.txt"
- 8. Seleccionar "OK".
- 9. Iniciar Excel u otra hoja de cálculo.

10. Debajo del botón de "Archivo" seleccionar "Abrir" y elegir el archivo que contenga vuestros datos (SSYYMMDD.txt).

- 11. Asegurarse de seleccionar "All Files"(\*.\*)" debajo del botón de "Files of Type".
- 12. Seleccionar "Open".

13. El "Text Import Wizard" debe cambiarse a "Delimited", "Start Import at Row 1", "File origin Windows (ANSI).

- 14. Seleccionar "Finish" directamente sin pasar por los pasos intermedios. Se debe ver una columna de los datos del tiempo y cuatro columnas con los datos de temperatura con unidades de [ºC].
- 15. Realizar una gráfica con los datos siguiendo los pasos de *Observando los Datos.*
- 16. Si hay algunos datos que indudablemente son erróneos, se reemplazan esos valores con la "B".
- 17. Si uno de los sensores no está conectado o no funciona, hay que poner una "X" en la celda apropiada de la hoja de cálculo.
- 18. Seleccionar entera la primera fila que contiene los títulos (seleccionando "1") y quitarla, seleccionando "Delete" debajo del menú "Edit".
- 19. Formatear toda la primera columna que contiene la hora y la fecha (seleccionando "A") y elegir "Cells" debajo del menú de "Format".
- 20. En el menú desplegable que aparece, hay que seleccionar "Custom" debajo de "Category" y debajo de "Type" introduce yyyymmddhhmm. Seleccione"OK". La entrada de la fecha y hora tendrá ahora el formato requerido por GLOBE.
- 21. Seleccionar las columnas A,B,C e insertar tres nuevas columnas seleccionando "Columns" debajo del menú "Insert".
- 22. Desplazarse hacia abajo hasta la última fila de datos.
- 23. Escribir "DLOG" en la columna A.
- 24. Introducir el ID del centro GLOBE en la columna B.
- 25. Introducir el tipo del sitio de estudio GLOBE y numerar dónde está instalado el almacenador de datos (Sitio de estudio de atmósfera = ATM.dd o sitio de estudio de la humedad del suelo = SMSdd, por ejemplo, ATM-01 o SMS-01) en la columna C.
- 26. Destacar las tres celdas que contienen "DLOG", el ID del centro GLOBE y el tipo de sitio y número y seleccionar "Copy" debajo del menú "Edit".
- 27. Destacar las primeras tres columnas de la segunda a la última fila y entonces utilizar las dos siguientes teclas para realzar todas las celdas de las columnas A-C que contienen datos: "End", "Shift Up Arrow".
- 28. Seleccionar "Paste" debajo del menú de "Edit" para que esos tres valores sean copiados en el área seleccionada de las columnas A-C.
- 29. Seleccionar la columna E e insertar una nueva columna seleccionando "Columns" debajo del menú "Insert".
- 30. Formatear enteras las cinco columnas (pulsando "E") y elegir "Cells debajo del menú de "Format".
- 31. En el formato de las celdas "Number" aparece un menú desplegable, hay que seleccionar "Text". Mover el formato de celdas a "Alignment" y seleccionar "Right" dentro del menú "Horizontal". Seleccione "OK".
- 32. Desplazarse hacia abajo hasta el último registro de datos, si es necesario.
- 33. En la columna E, se introduce la corrección de UT entre el sitio de estudio y el meridiano principal (Corrección de UT = Hora UT – Hora Local). Será una constante a menos que haya algún cambio en la hora local (por ejemplo, el cambio de hora en verano) durante el período de observación. Introduzca este valor utilizando el formato ±hhmm (por ejemplo: +0400 para una corrección de 4 horas en la costa Este de EEUU o -1030 para una corrección de 10 horas y 30 minutos en el Centro de Australia). Nota, el signo de las correcciones es el opuesto al valor estándar. Desafortunadamente, los cambios en los horarios de verano varían según cada país. Por favor, consultar a las autoridades locales qué hora local se necesita para realizar los ajustes (o visitar www.worldtimezone.com/daylight.htm)
- 34. Destacar la celda que contiene la corrección y seleccionar "Copy" debajo del menú "Edit".
- 35. Destacar la celda vacía en la columna E de la segunda a la última fila y utilizar las siguientes teclas para realzar todas las celdas de la columna E que contienen los datos: "End", "Shift Up Arrow".
- 36. Seleccionar "Paste" debajo del menú "Edit" para que este valor sea copiado en el área seleccionada de la columna E.
- 37. Guardar el documento seleccionando "Save As" debajo del menú "File".
- 48. Cambiar el nombre del formato del documento de GLOBE a "DLYYMMDD.txt" (ignorar el aviso sobre el formato del documento que aparece en Excel) y guardar como un documento de texto separado por tabuladores.
- 39. Ahora se pueden enviar los datos a GLOBE por correo electrónico.
- 40. Abra el correo sin salir de Excel.
- 41. En el apartado "Para:" del mensaje, introduzca "DATA@GLOBE.GOV".
- 42. En el "Asunto" introduzca "DATA".
- 43. La primera línea del texto del mensaje debe ser "//AA". Esto informa al servidor de GLOBE de que las líneas que están a continuación contienen datos.
- 44. Copiar y pegar las 9 columnas del documento de la hoja de datos que contienen los datos:
	- a. Volver a Excel o a la Hoja de datos y seleccionar la parte de las nueve columnas que contiene información.
	- b. Seleccione "Copy" debajo del menú "Edit".
	- c. Volver al correo, situar el cursor en la línea bajo la entrada "//AA" en la parte del texto del mensaje, y seleccione "Paste" debajo del menú "Edit". Toda la tabla aparecerá ahora en el cuerpo del correo electrónico.
- 45. Después de insertar la tabla con los datos, escribir en la última línea del mensaje "//ZZ". Esto significará que no hay más datos en el mensaje. Ver, en la parte de abajo, un ejemplo de cómo debe ser el correo
- 46. Enviar el correo a GLOBE

Ejemplo de un correo electrónico que contiene datos de temperatura de aire y suelo recogidos con el Almacenador de Datos

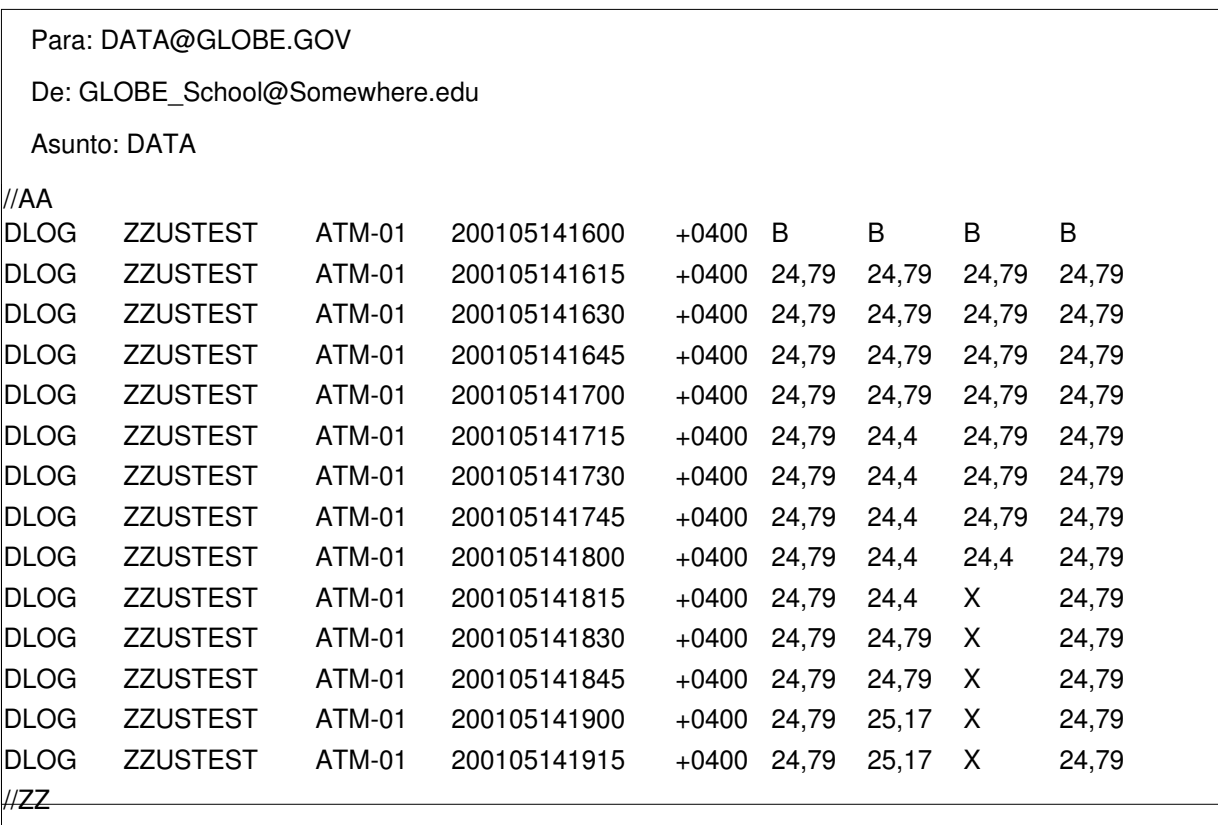

#### **Preguntas Frecuentes**

#### **1. Al tratar de descargar el almacenador, no hay datos. ¿Qué es lo que ocurre?**

Esto puede ocurrir si no se completó la secuencia de inicio apropiadamente en el campo. Hay que asegurarse de no intentar iniciar un almacenador de datos que no haya sido descargado, porque los datos se perderán.

#### **2. ¿Cómo darse cuenta de que uno de los sensores no funciona?**

Los dos problemas más comunes son la rotura de un alambre o que exista un circuito abierto, normalmente debido a la mordedura de algún animal o porque la conexión entre el enchufe y la cavidad no es buena. Un circuito abierto producirá un valor poco realista, que variará ligeramente. Otra señal de aviso es una lectura que no cambia. Habrá que contactar con GLOBE si se necesita ayuda.

#### **3. No cogimos nuestro almacenador del sitio de estudio en el campo durante dos días después de que fuera iniciado, ¿debemos borrar los datos tomados durante este período cuando sabemos que el almacenador no estaba enchufado a los sensores?**

Nunca se deben borrar filas de datos, nos interesa saber cuándo intentasteis recoger datos. Sin embargo, si tenéis datos que sin duda, son incorrectos, debéis reemplazar esos valores por una "B". Si falta uno de los sensores o no saca ningún dato, hay que poner una "X" en las celdas de la hoja de datos.

#### **4. Hemos dirigido los sensores a los canales incorrectos. ¿Qué debemos hacer?**

Si no tiene problema para transportar las columnas de datos, puede hacerlo en un programa de hoja de cálculo. Si no, envíe los archivos .dtf y .txt a jwash@hwr.arizona.edu con una descripción del

problema y lo corregiremos. En general, el rango de datos diario debe disminuir de la temperatura del aire a la temperatura del suelo a 50 cm.

#### **5. ¿Cuándo suelen darse los datos erróneos?**

Los datos erróneos suelen tener lugar al principio o al final de la grabación de datos debido al muestreo mientras que los sensores están desconectados.

**6. Hemos presentado los datos de temperatura del aire desde el almacenador de datos para un día(s)** 

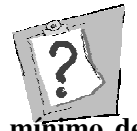

**específico pero los valores máximo y mínimo de temperatura del aire para ese día no aparecen en los archivos de datos del centro, ¿Por qué?** 

Si hay tres o más datos erróneos o se han perdido datos por un período de 24 horas, el servidor de GLOBE no calcula los valores máximo y mínimo de ese día.

#### **Definiciones Clave**

**Atenuación:** reducir en magnitud, atenuar

**Conducción:** Transmisión de calor (o electricidad) a través de una sustancia.

**Almacenador de Datos:** Microcomputadora capaz de grabar y almacenar tanto el tiempo como los datos de medidas en el campo. El único mantenimiento que necesita el sistema es descargar periódicamente los datos almacenados.

**Producto secante:** Sustancia como el sulfato de calcio que absorberá repetidamente el exceso de humedad después del secado del horno.

**Diario:** Variaciones regulares a lo largo del día.

**Balance de Energía:** Un balance equilibrado entre la entrada y salida de energía de los componentes (solar, calor perceptible, calor latente, calor del suelo) en un punto, como la superficie de la Tierra.

**Fase de desplazamiento:** El período en el que un fenómeno de oleaje (ondas del océano, ondas sonoras) determina la distancia entre dos crestas adyacentes (máxima). Una fase de desplazamiento tiene lugar cuando dos ondas tienen el mismo período pero la máxima ocurre en tiempos diferentes.

**Sinusoidal:** Como el seno de una onda, muchos fenómenos de radiación son mayores a mediodía y menores por la noche.